## 全国高校生プログラミングコンテスト

# CHaser2011

### ステップアップヒント2

## 9 競技部品のメソッドについて

競技部品として用意されているメソッド(命令)について解説します。メソッドを用い てC又はH(以後プレイヤ)の制御を行います。メソッドには以下のものがあります。

ただし、メソッドの説明においてプレイヤは C とします。また、戻り値が入る変数は整 数型の一次元配列 value[10]とします。なお、value[0]は制御情報で 1 の場合はゲーム続行 ですが、0の場合はゲーム終了です。A、Bの各メソッドを実行した直後に必ず value[0] の値をチェックし、0の場合はCの終了メソッドの exit()を実行し、プログラムを終了す るようにしてください。

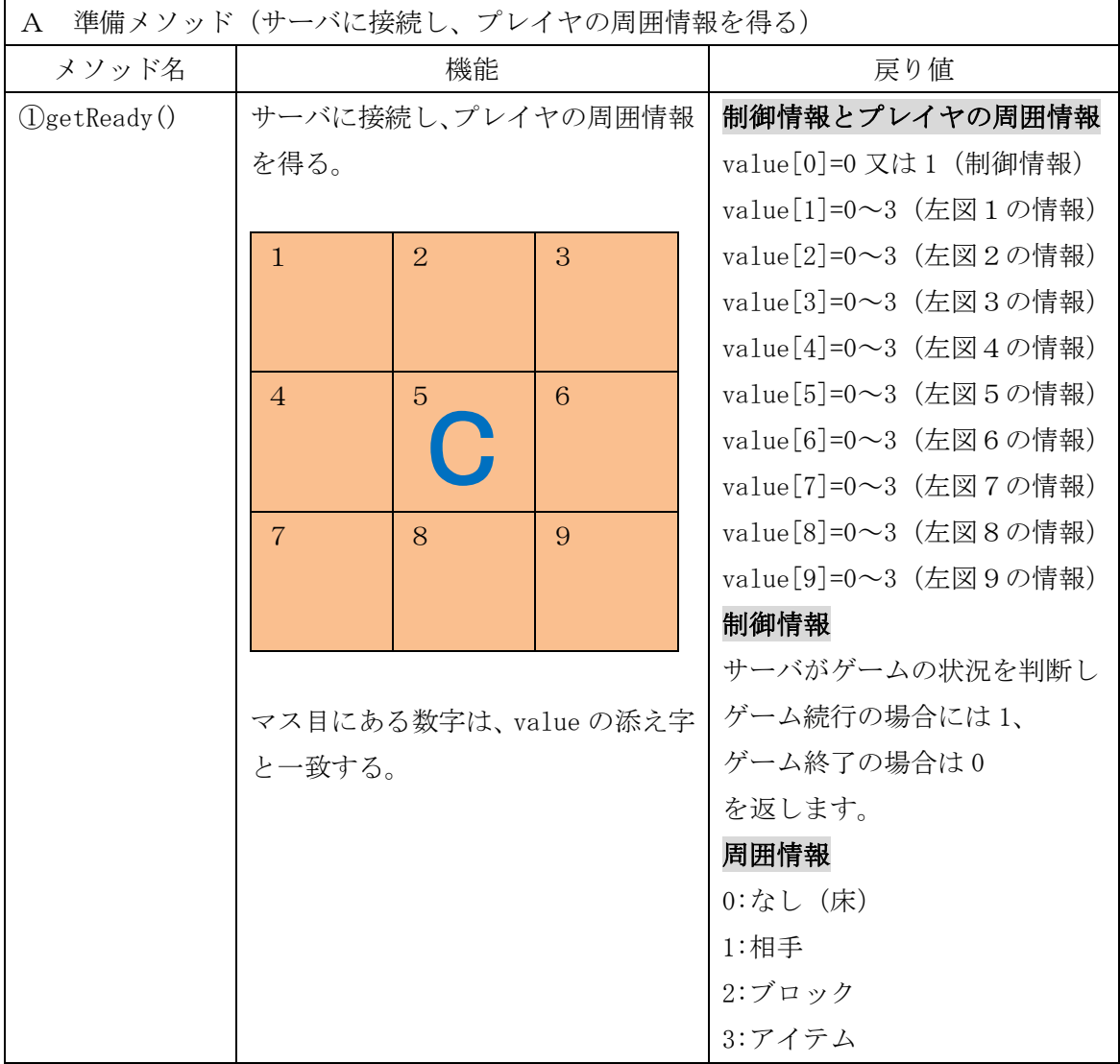

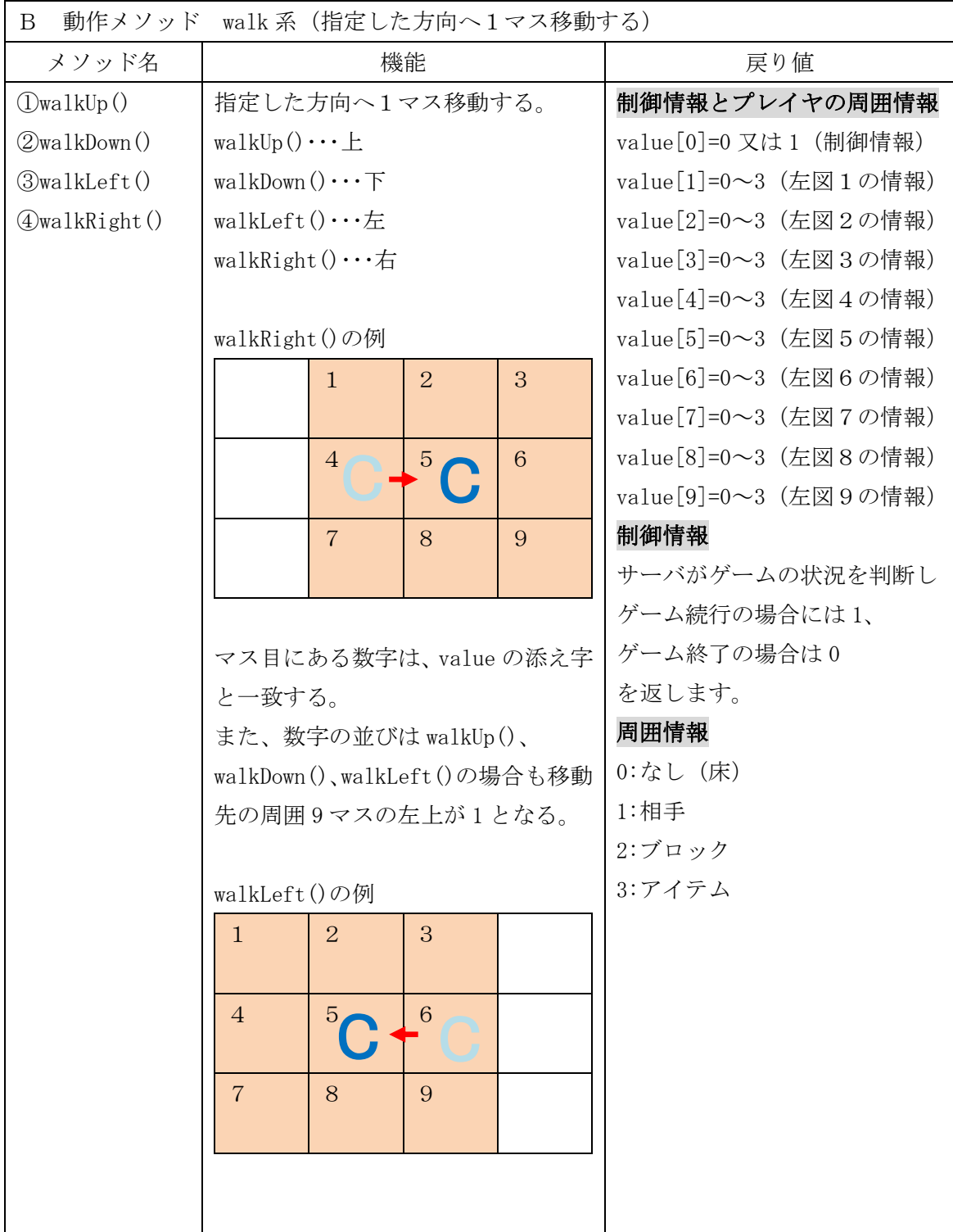

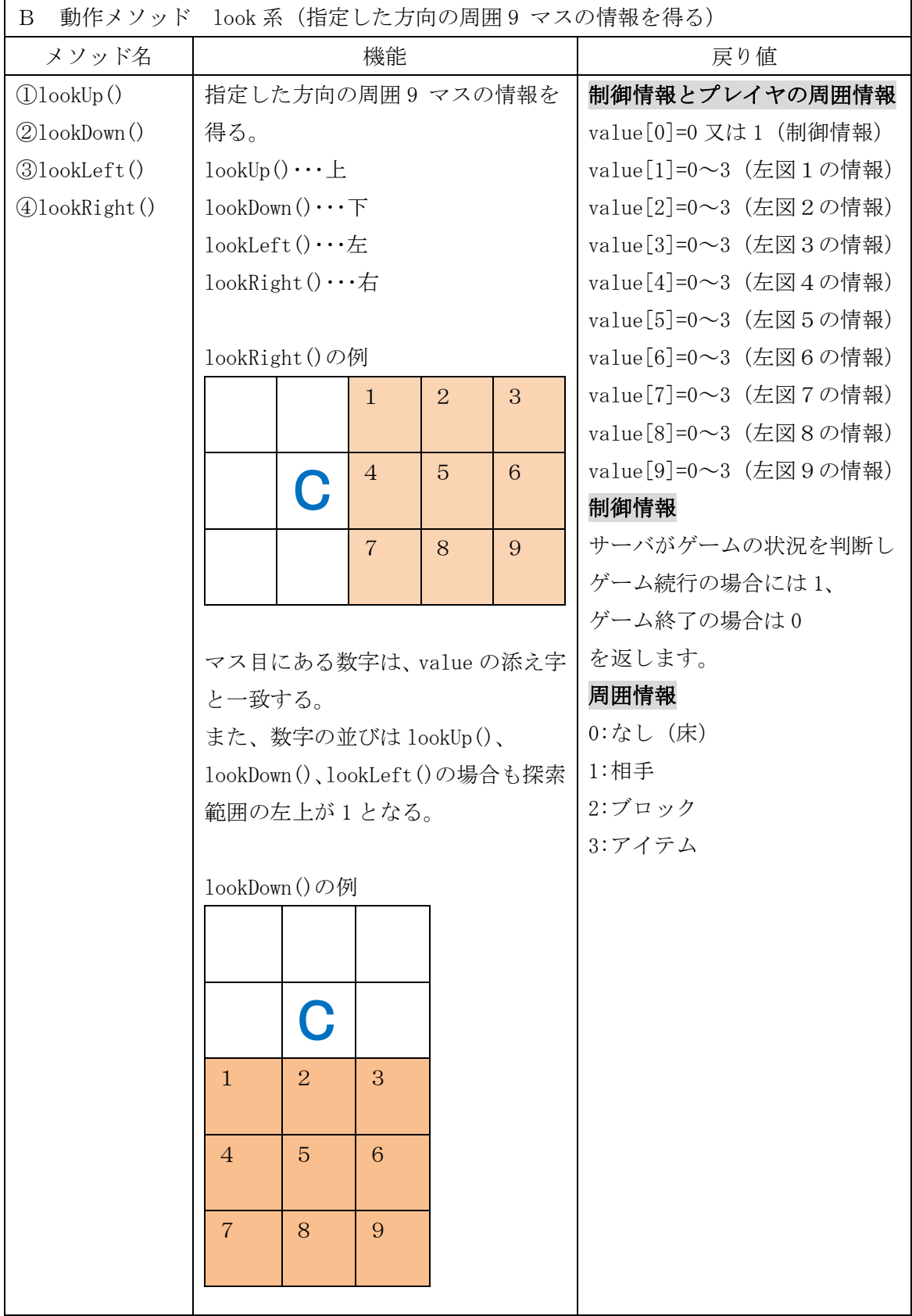

![](_page_3_Picture_201.jpeg)

![](_page_4_Picture_180.jpeg)

![](_page_4_Picture_181.jpeg)

### 10 プログラムの流れについて

みなさんが作るクライアントプログラムと競技サーバのやりとりは、準備メソッドの getReadyをサーバへ送信して周囲情報を取得した後、動作メソッド(walk系、look系、search 系、put 系)を選んで送信し最後に周囲情報を取得という流れを繰り返します。 従って、クライアントプログラムは図 1 のフローチャートのようになります。

みなさんは、サーバから得た周囲情報をもとにメソッドを選んで送信する部分を考えます。

【フローチャート】

【プログラム】

![](_page_5_Figure_5.jpeg)

【図 1】プログラムの大まかな流れ

11 サンプルプログラム2 (sample2011 02.java:モードを使ったプログラム)

このプログラムは左上からスタートするクライアント専用です。sample01.map では H が左 上からスタートしますので、sample2011\_02.java は H の制御をすることになります。 ①プログラムの保存先

program フォルダの下に「sample2011\_02」という名前のフォルダを作り、次のプログ ラムを入力します。プログラム名は「sample2011\_02.java」です。

②プログラムの動作

- ・左上からスタートするクライアント専用のプログラムです。
- ・まずブロックの直前まで下に移動します。
- ・次にブロックの直前まで右に移動します。以降はブロックの内側を反時計回り(上、 左、下、右)に制限ターンになるまで移動を繰り返します。
- · mode (モード) という変数を作り、動作の種類を記憶させています。

③対戦(1 台のパソコンでサーバと 2 つのクライアントを起動する場合)

- ・CHaser2011.bat を 3 つ起動させる。
- ・3 つの画面でそれぞれのコマンドを入力し、対戦させる。

 $\forall \neg \land \neg$  java edu.procon.Server2010 - Fsample01.map

Cool →java sample2011\_01 2009

Hot  $\rightarrow$ java sample2011\_02 localhost 2010

java sample2011\_02 では、ネットワークを介してサーバのパソコンに接続する場合は以下 のように実行します。

コマンドライン引数が違うことに注意

java sample2011\_02 サーバの IP アドレス ボート番号

(例)java sample2011\_02 192.168.1.1 2010(サーバの IP アドレスが 192.168.1.1 の場合) ただし、引数の記述に間違えがあるとエラーとなりますので注意してください。

![](_page_6_Figure_17.jpeg)

【図 2】対戦の様子

 $(4)$ サンプルプログラム2 (sample2011 02.java)

```
1
2
3
4
5
6
7
8
9
10
11
12
13
14
15
16
17
18
19
20
21
22
23
24
25
26
27
28
29
30
31
32
33
34
35
36
37
38
39
40
41
42
43
44
45
46
47
48
49
50
51
52
53
54
55
56
57
58
    /****************************************************
    sample2011_02.java
         ******************************************************/
    public class sample2011_02 {
      public static void main(String[] args) {
        int[] value;
        value = new int[10];
        int mode = 1;
        /********** 競技サーバに接続する **********/
        edu.procon.Connect2010 target;
        target = new edu.procon.Connect2010("\forall \forall \varnothing", args[0], Integer.parseInt(args[1]));
        while (true) {
          value = target.getReady();
          if (value[0] == 0) break;
          /********** mode の値で分岐する **********/
          switch (mode) {<br>case 1:
                                        // ブロック (壁) にぶつかるまで下に移動する
           if(value[8] != 2){ // 下が壁でなければ、
              value = target.walkDown(); // 下に移動する
            \} else \{value = target.walkRight( ); // 下が壁ならば、右に移動し、
              mode = 2; // mode を 2 に変更する
     }
            break;
            case 2: <br>
// ブロック (壁) にぶつかるまで右に移動する
            if(value[6] != 2){
              value = target.walkRight();\} else \{value = target.walkUp();
            \frac{1}{3} \text{ mode} = 3; }
           break;
           case 3: <br>
// ブロック (壁) にぶつかるまで上に移動する
            if(value[2] != 2){
              value = target.walkUp();
            \} else \{value = target.walkLeft();\text{mode} = 4; }
           break;<br>case 4:
                                        Ⅱ ブロック (壁) にぶつかるまで左に移動する
            if(value[4] != 2){
              value = target.walkLeft(); } else {
              value = target.walkDown();mode = 1;
     }
             break;
          }
          /********** 制御情報が 0 だったら終了する **********/
          if(value[0] == 0) break; }
        /********** 競技サーバから切断する **********/
```
![](_page_8_Picture_207.jpeg)

⑤プログラム説明

・変数の宣言

![](_page_8_Picture_208.jpeg)

value は、サーバからの戻り値(制御情報 1+周囲情報 9)を格納する配列です。 mode は、動作の種類を記憶させる変数です。mode を使うことで、どの動作をしているの かを管理することができます。サンプルプログラム2では表 3 のように 4 つのモードを用 意しています。この方式ならば、今後プログラムを発展させるときモードを追加するだけ で様々な動作ができるようになります。

【表 3】モードの種類と動作

![](_page_8_Picture_209.jpeg)

・競技サーバへの接続

![](_page_8_Picture_210.jpeg)

edu.procon.Connect2010 クラスを使って競技サーバに接続します。Connect2010 の第 1 引 数の文字列"サンプ2"はサーバに送信するチーム名で競技画面に表示されます。文字列 は全角と半角の区別はなく 4 文字以内です。半角は全角に変換されます。また、5 文字以上 の場合、先頭の 4 文字が有効です。

第 2 引数 args[0]はサーバの IP アドレスを指定します。第 3 引数は Integer.parseInt(args[0]) はプログラムの起動時に指定するポート番号です。

・getReady でサーバからの戻り値を得る

![](_page_9_Picture_290.jpeg)

getReady メソッドを送信するとサーバから戻り値が送信されてくるので、配列 value で受 け取ります。value[0]に制御情報が格納されているので、0 だったら break し、while ルー プを抜けてプログラムを終了します。

```
・mode で分岐する
```
![](_page_9_Picture_291.jpeg)

switch 文を使って mode の値で分岐を行います。mode = 1の場合、ブロック (壁)にぶ つかるまで下に移動するので、自分のすぐ下にブロックがあるかを if(value[8] == 2)で判断 します。

もし、下がブロックだった場合は次に右に移動するので walkRight メソッドを送信し、 mode を 2 にします。ブロックでなければ、walkDown メソッドを送信し下に移動します。 同様に mode2 から 4 を作ります。

・制御情報が 0 だったら終了する

![](_page_9_Picture_292.jpeg)

メソッドを送信するとサーバから戻り値が返ってくるので、終了の判定をします。

・競技サーバから切断する

![](_page_9_Picture_293.jpeg)

exit メソッドで競技サーバから切断します。

⑥注意

このプログラムは、左上からスタートするクライアント専用です。左下からスタートする とすぐに右のブロックにぶつかってしまいゲームオーバーとなります。また、モードが切 り替わる際、移動する方向にブロックがあるかのチェックをしていないので、ブロックに ぶつかってしまう場合があります。

これを回避するためにプログラム中で判断を追加しなければなりません。どこにどのよう な判断を追加したらよいか考えてみてください。